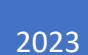

## Allegato 5

REGOLE PER INSERIMENTO DI NUOVO DESTINATARIO IN GIADA

La creazione di un nuovo corrispondente in GIADA si effettua a partire dalla maschera rubrica, identificata da un'icona azzurra. Cliccando sul pulsante NUOVO si apre una scheda per la creazione di un nuovo corrispondente.

In particolare è fondamentale prestare attenzione a due campi:

- 1. Tipo di corrispondente
	- a. indicare 'UO' se si tratta di una UO o di un Ufficio
	- b. 'persona' se si tratta di persona fisica
- 2. CODICE RUBRICA: si tratta di un campo da valorizzare obbligatoriamente e in maniera coerente anche per permettere di effettuare ricerche all'interno delle schede ed attenendosi alle seguenti regole
	- a. Non lasciare spazi tra le lettere, nè prima, nè dopo, nè all'interno del codice
	- b. Usare la formula: TRE LETTERE MAIUSCOLE tre lettere minuscole (che corrispondo alle iniziali della denominazione dell'Ente, Istituzione, Fondazione ecc., ad esclusione degli articoli e delle preposizioni; es. Ministero dell'ambiente e della tutela del territorio e del mare > **AMM\_MAT**

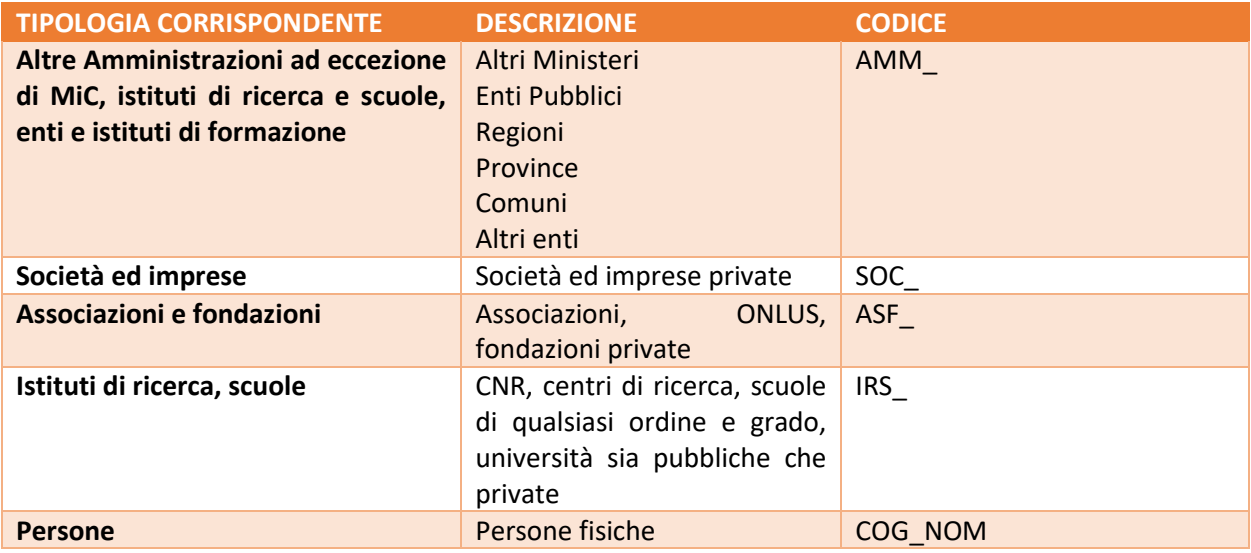